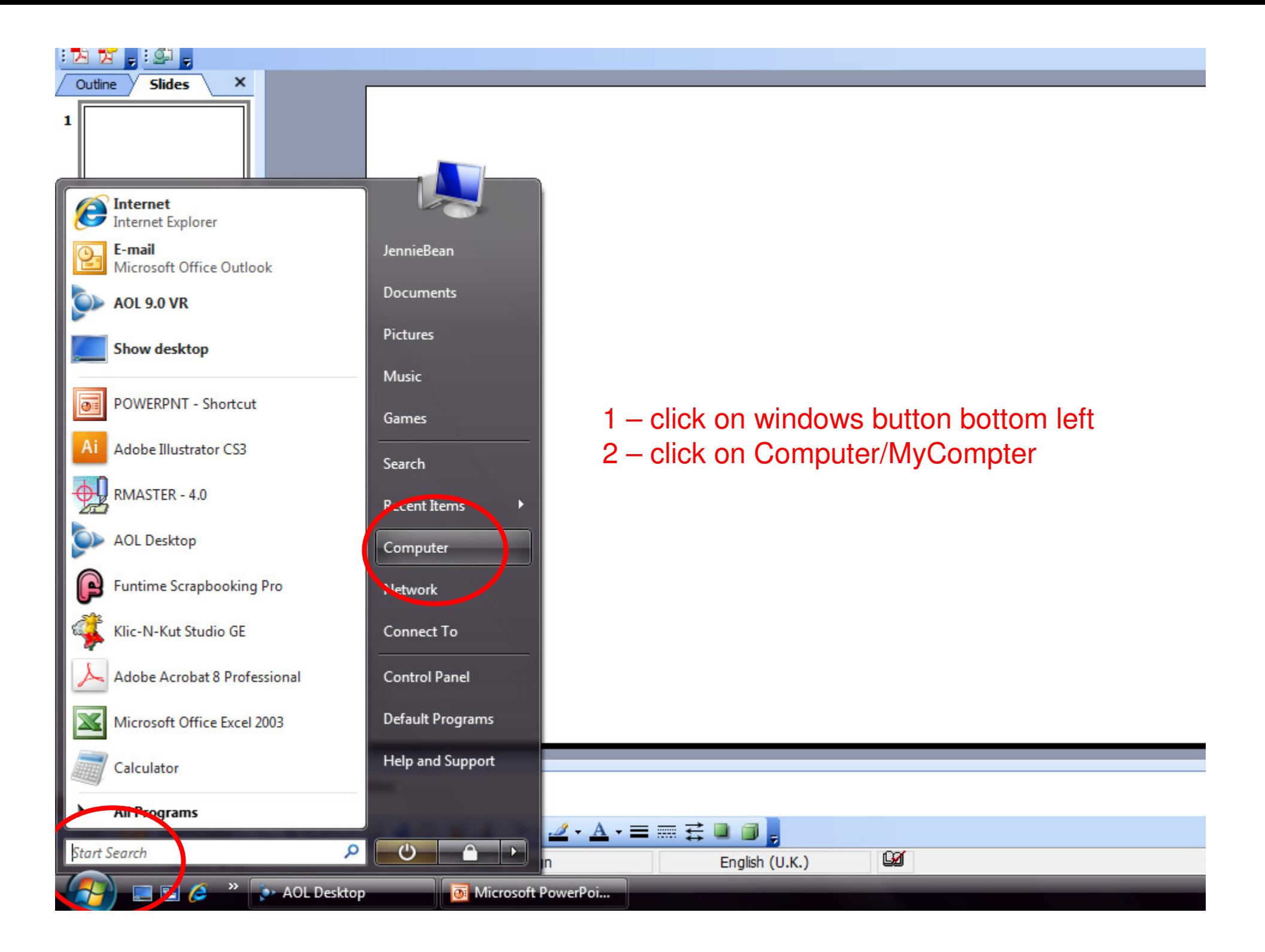

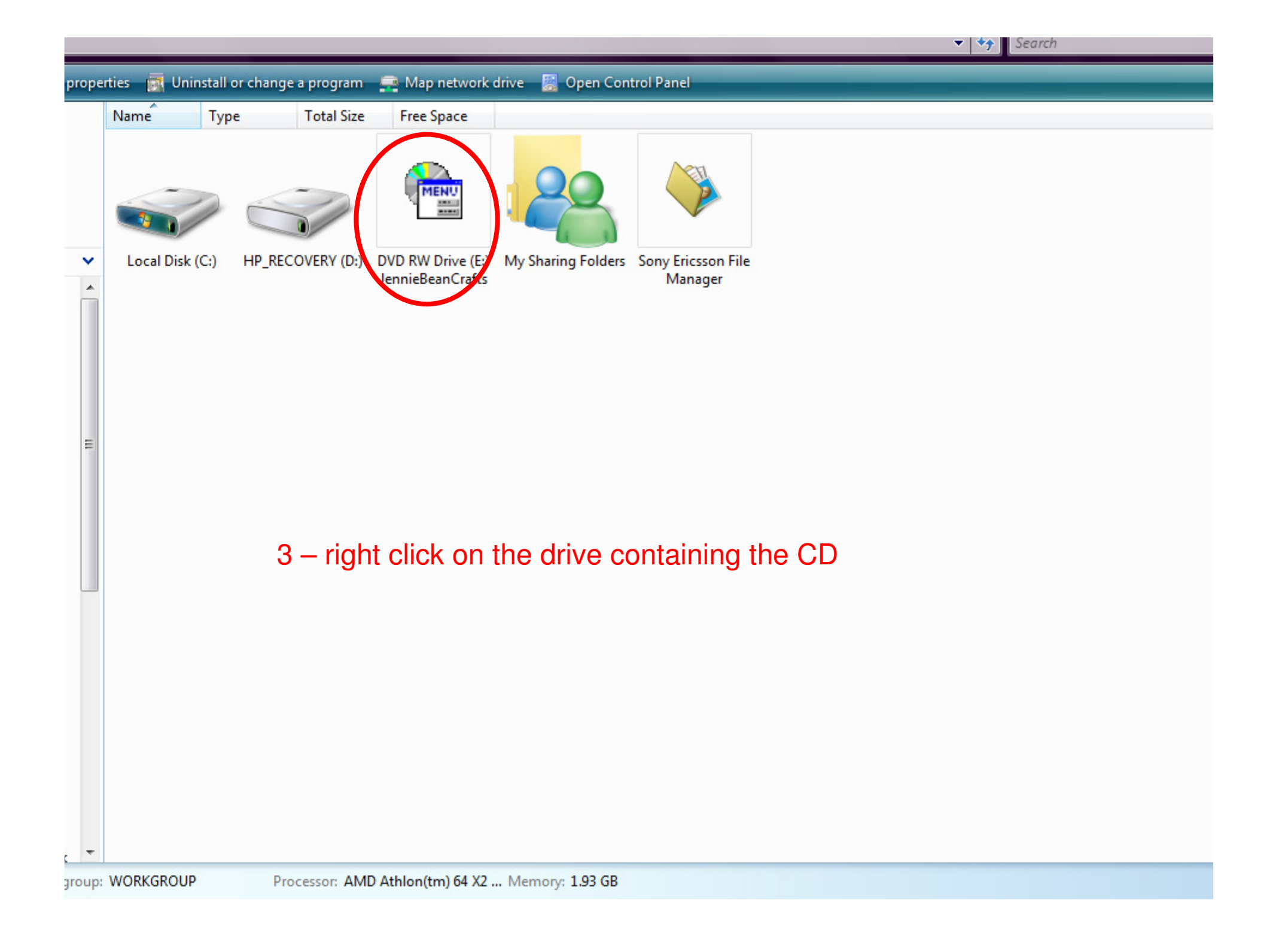

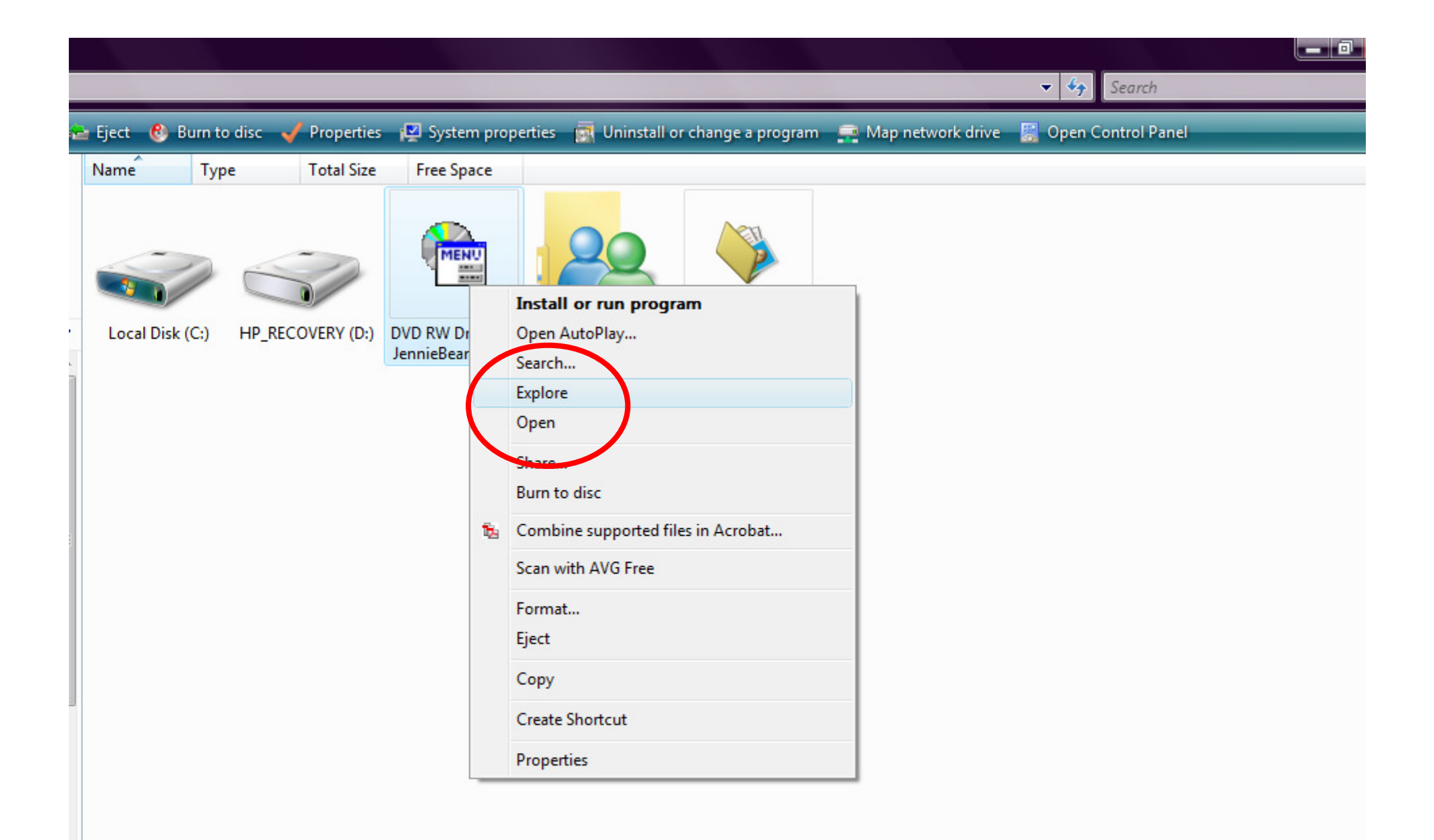

## 4 - click EXPLORE

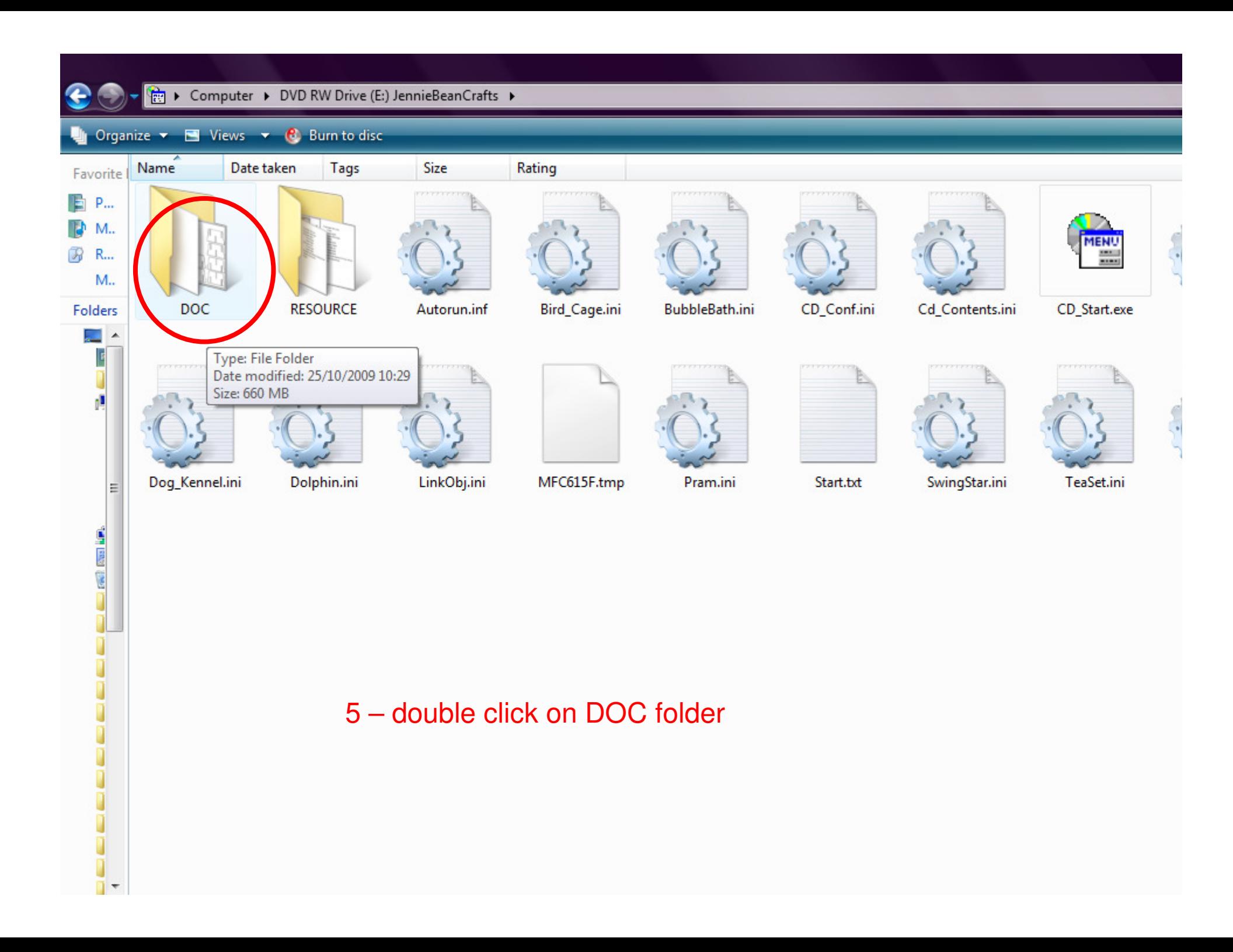

**U** Organize  $\bullet$  | | Views  $\bullet$  **C** Burn to disc

 $\bigodot$ 

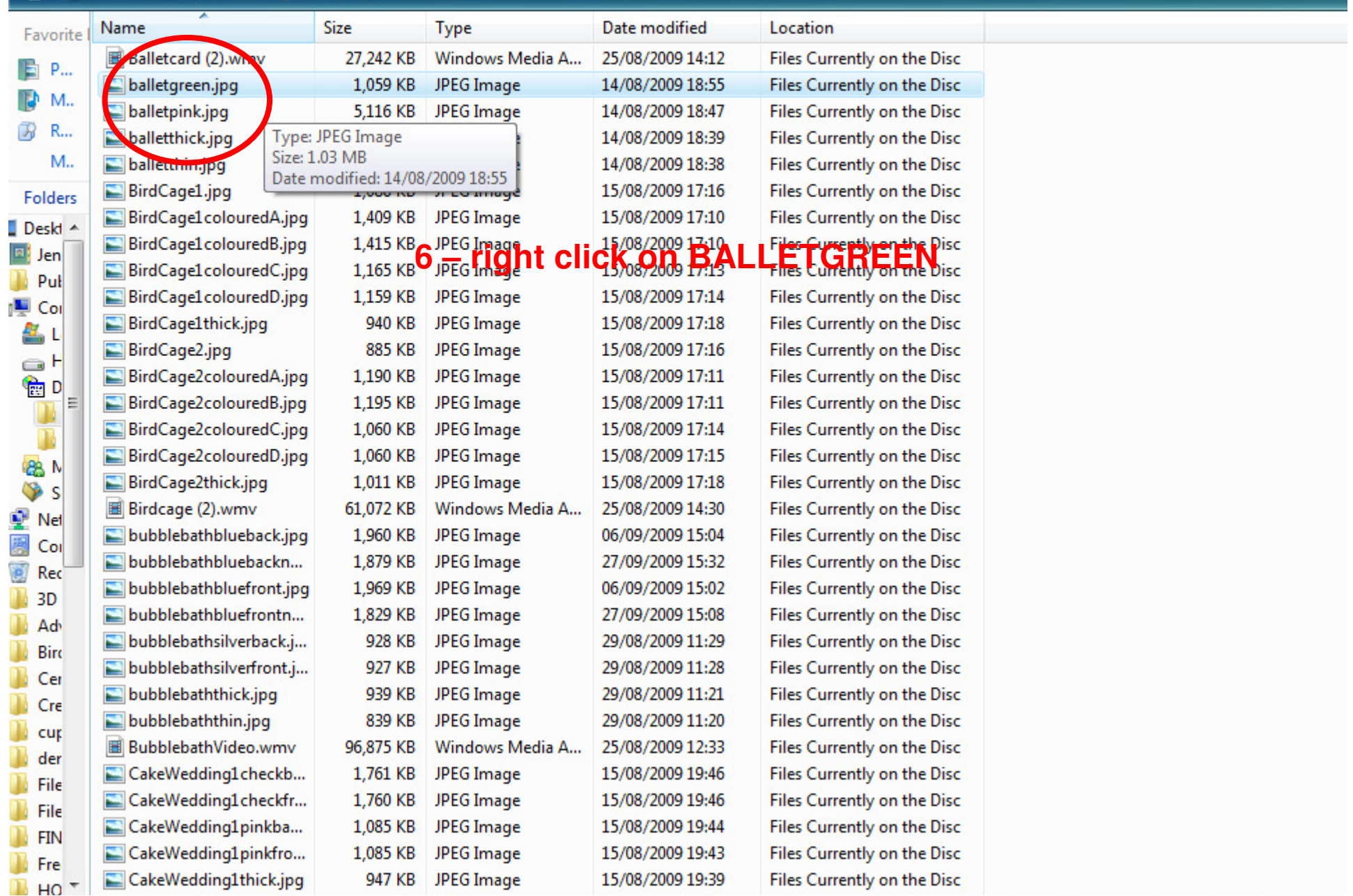

 $\bullet$ 

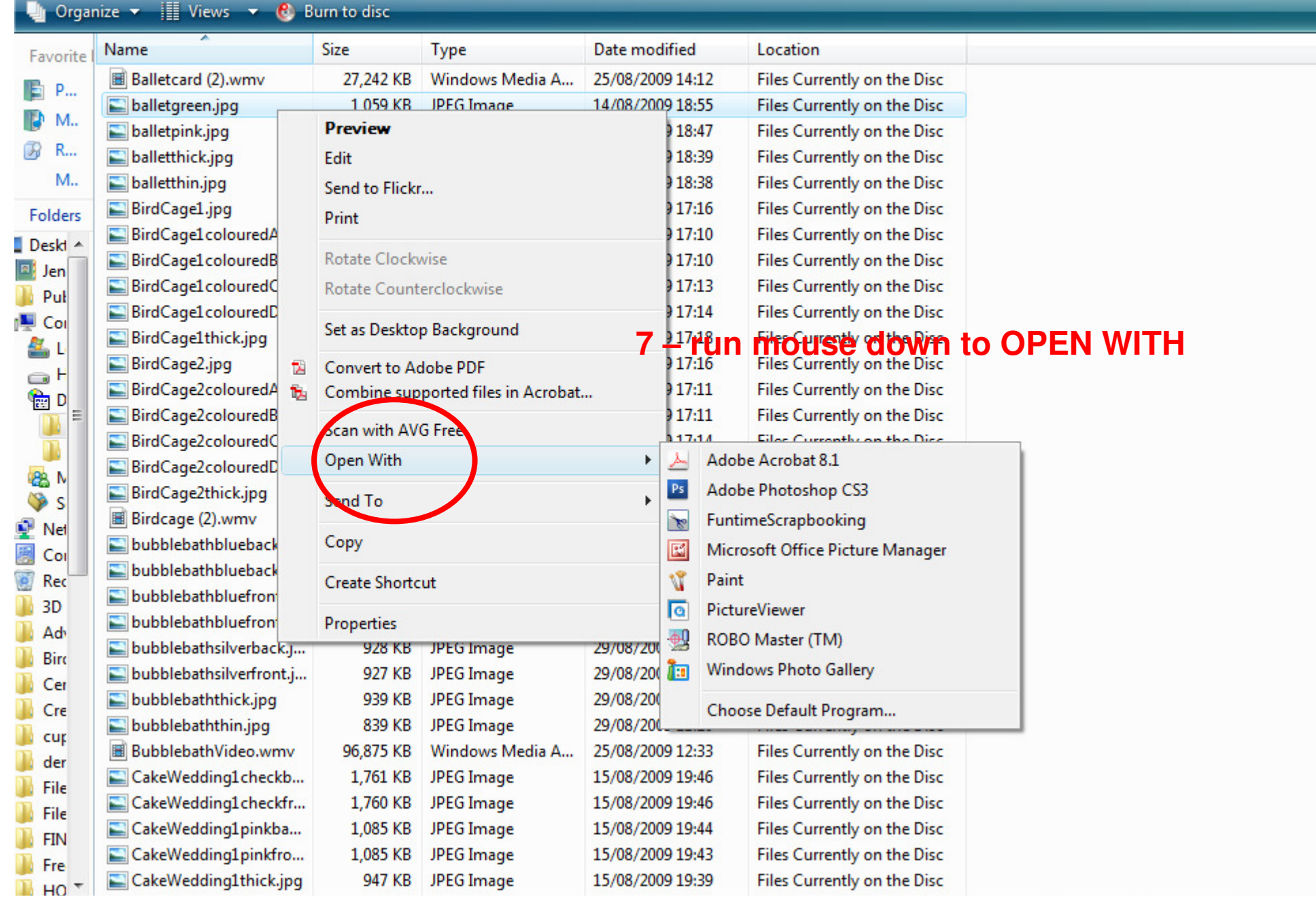

**U** Organize v | Views v **C** Burn to disc

 $\bigodot$ 

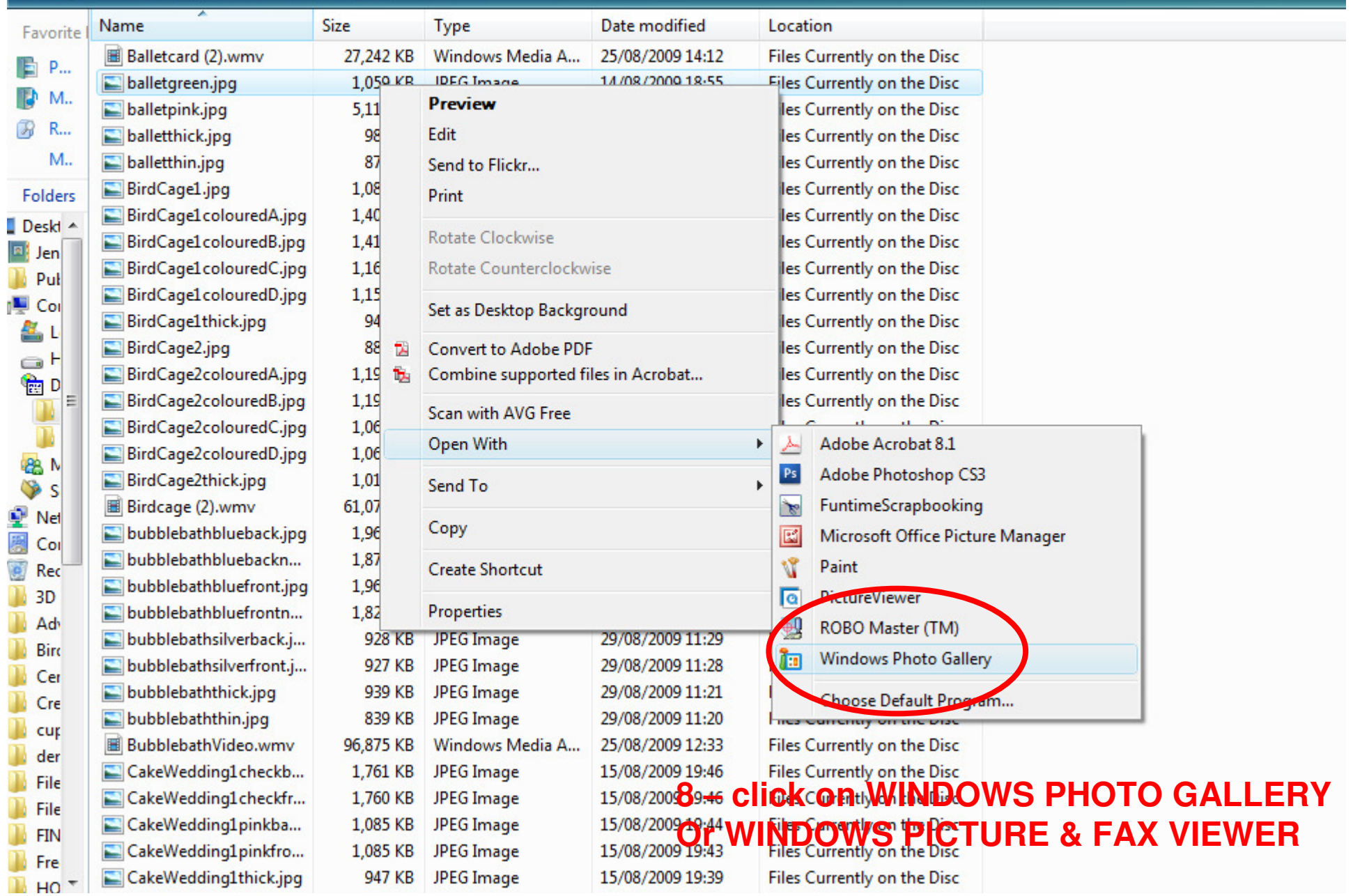

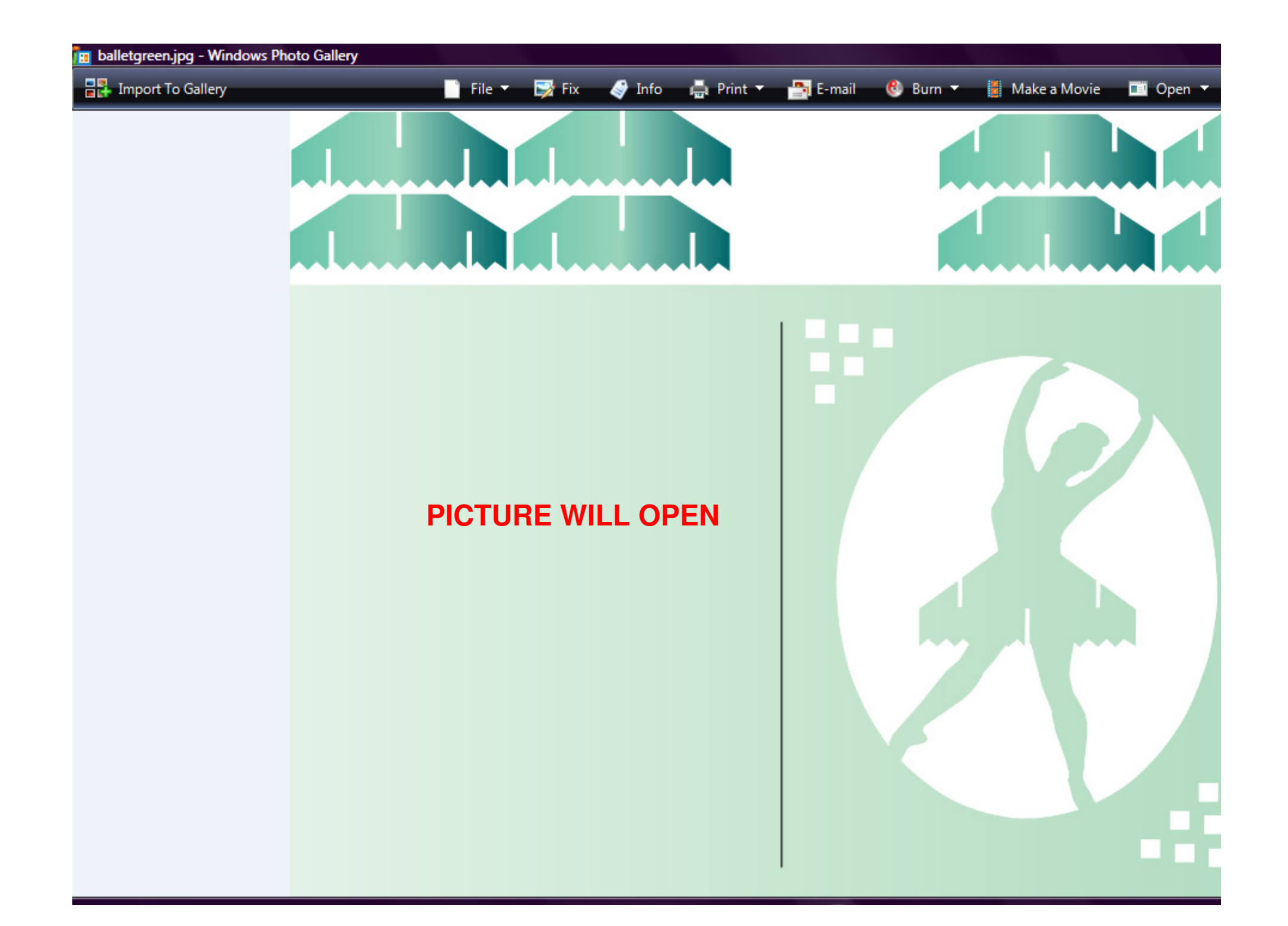

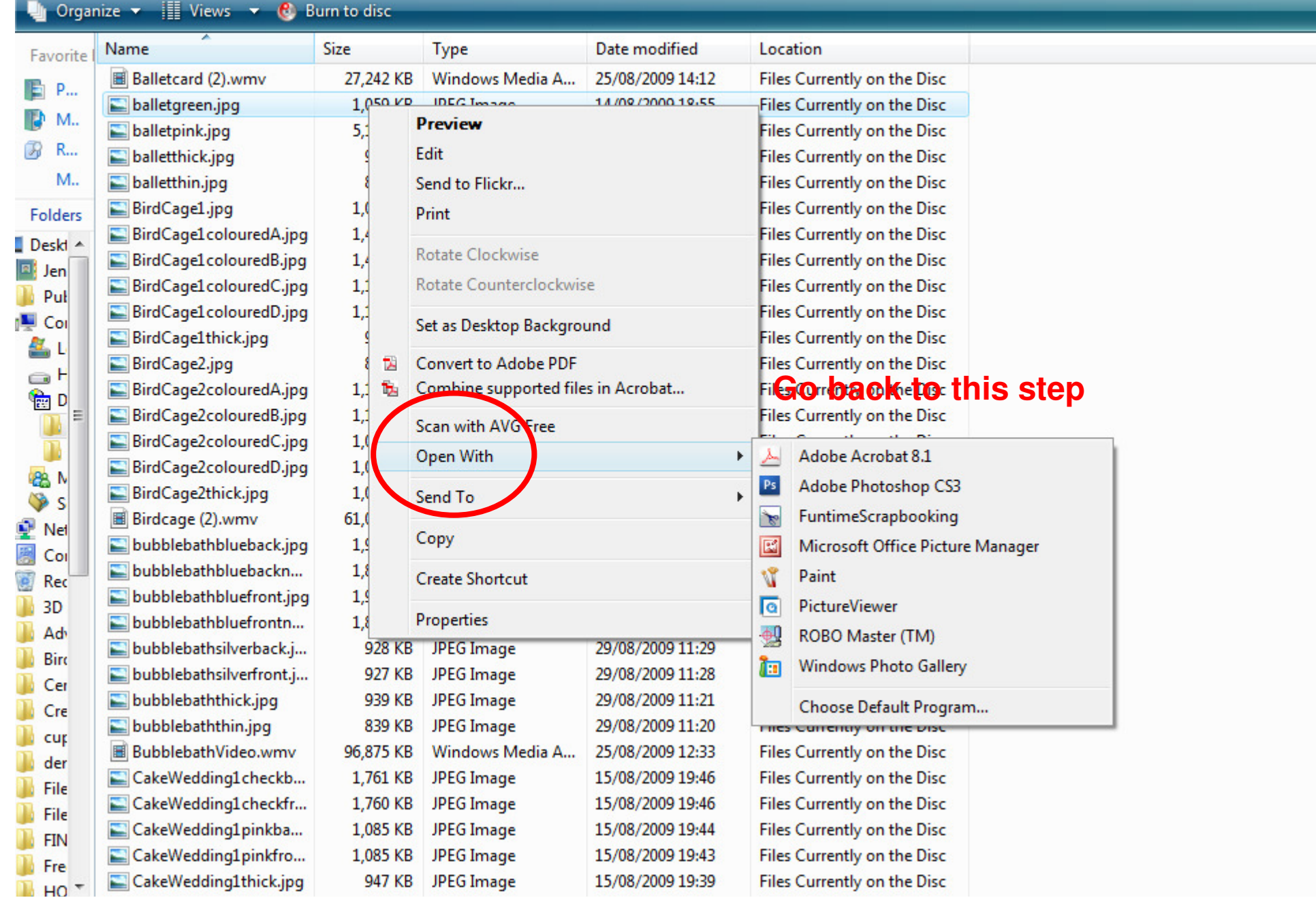

**D** Organize  $\star$  | | Views  $\star$  **C** Burn to disc

 $\bullet$ 

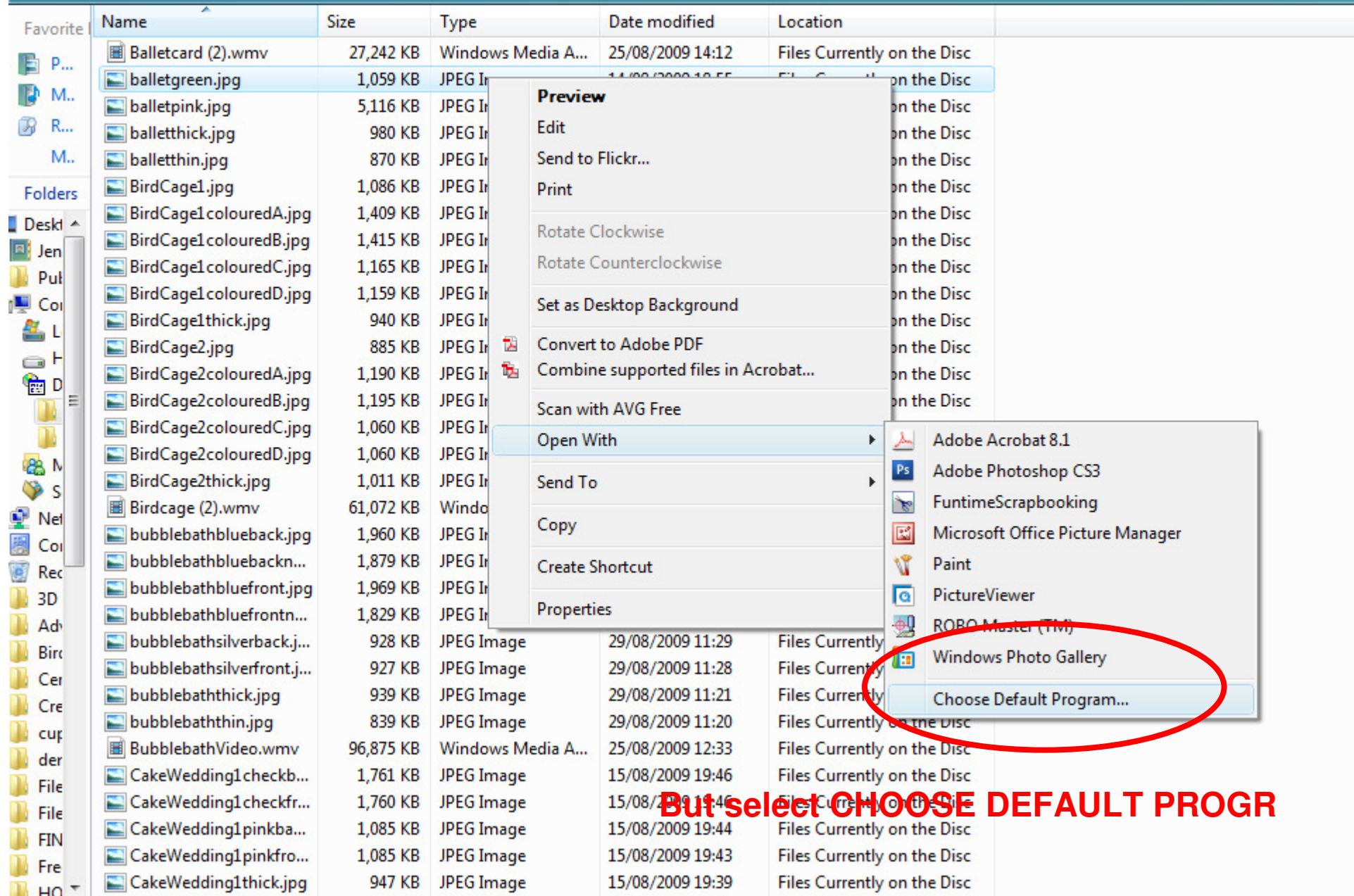

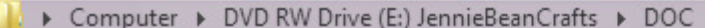

E

B

 $\mathcal{P}$ 

&Δ

n,

3D

CakeWedding1checkb...

**88 M** 

÷

圏

E

n File

File **FIN** Fre n. HO

In Organize  $\bullet$  III Views  $\bullet$  **C** Burn to disc Name **Size** Type Date modified Location Favorite Files Currently on the Disc 圖 Balletcard (2).wmv 27.242 KB Windows Media A... 25/08/2009 14:12 P... balletgreen.jpg 1.059 KB JPEG Image 14/08/2009 18:55 **Files Currently on the Disc** M., balletpink.jpg 5.116 KB JPEG Im Open With *CANADIAN CONTRACTORIES*  $\mathsf{R}_{\cdots}$ balletthick.jpg 980 KB JPEG Ima Choose the program you want to use to open this file: M., balletthin.jpg 870 KB **JPFG Ima** BirdCage1.jpg JPEG Ima 1.086 KB **Folders** File: balletgreen.jpg BirdCage1colouredA.jpg 1.409 KB JPEG Ima Deskt A **Recommended Programs** BirdCage1colouredB.jpg 1,415 KB JPEG Ima **E** Jen BirdCage1colouredC.jpg 1,165 KB JPEG Ima Adobe Acrobat 8.1 Adobe Photoshop CS3 Put Adobe Systems Incorporated Adobe Systems, Incorporated BirdCage1colouredD.jpg 1.159 KB JPEG Imi Cor BirdCage1thick.jpg 940 KB JPEG Imi FuntimeScrapbooking Microsoft Office Picture Manager  $\mathcal{L}% _{A}=\mathcal{L}_{A}\!\left( A;B\right) ,\qquad \mathcal{L}_{A}\!\left( A;B\right) =\mathcal{L}_{A}\!\left( A;B\right) ,$ Enterprise Sign MAX Inc. Microsoft Corporation BirdCage2.jpg **885 KB** JPEG Ima  $\Box$ BirdCage2colouredA.jpg 1,190 KB JPEG Ima 窗D Paint PictureViewer a BirdCage2colouredB.jpg 1.195 KB JPEG Imi Microsoft Corporation BirdCage2colouredC.jpg 1,060 KB JPEG Ima ROBO Master (TM) Windows Photo Gallery 鳃 BirdCage2colouredD.jpg 1,060 KB JPEG Imi **FE** Microsoft Corporation **Graphtec Corporation** BirdCage2thick.jpg 1,011 KB JPEG Imi **⊙**s **Other Programs** 圖 Birdcage (2).wmv 61,072 KB Window Net bubblebathblueback.jpg 1,960 KB JPEG Imi Cor bubblebathbluebackn... 1,879 KB JPEG Imi Rec bubblebathbluefront.jpg 1,969 KB JPEG Ima bubblebathbluefrontn... 1,829 KB JPEG I M Always use the selected program to open this kind of file Ad Browse... bubblebathsilverback.j... 928 KB JPEG<sup>t</sup>m Birc bubblebathsilverfront.j... 927 KB **JPEG Ima** If the program you want is not in the list or on your computer, you can look for the appropriate program on the Cer Web. bubblebaththick.jpg JPEG Ima 939 KB Cre bubblebaththin.jpg JPEG Ima 839 KB OK Cancel cur 圖 BubblebathVideo.wmv 96,875 KB Window der

**JPEG Image** 

1,761 KB

 $\mathbf{x}$ 

CakeWedding1checkfr... 1,760 KB JPEG Image 15/08/2009 19:46 Files Currently on the Disc **This time select WINDOWS PHOTO GALLERY OF MINDOWS PICTURE & FA And client in the Research ALWAYS USE THIS PROGRAMME and the Pitch OK** 

**Files Currently on the Disc** 

15/08/2009 19:46